## **How to Use Enrollware**

If you are with a site and teaching a course for that site, you will use your login for that site.

Every instructor has two logins. One for the site (if applicable) and an individual login. To choose which login this is done after entering your password.

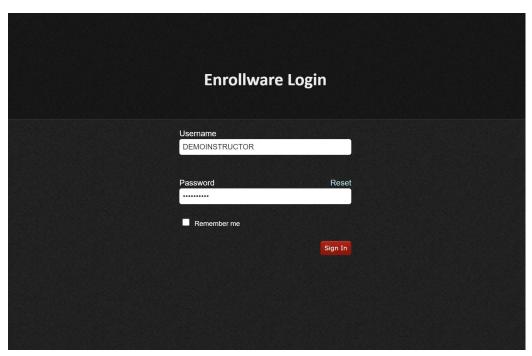

Next screen will appear:

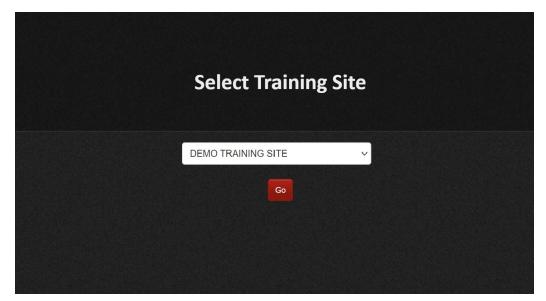

## Select either the site or

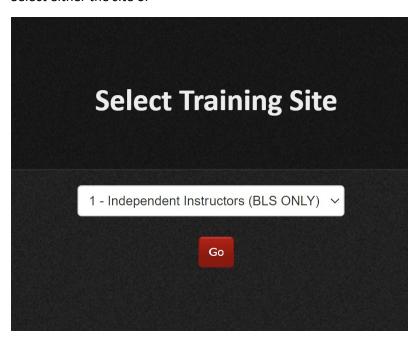

## Click on add class:

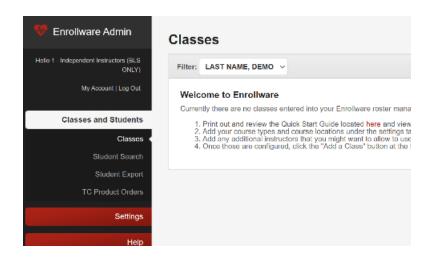

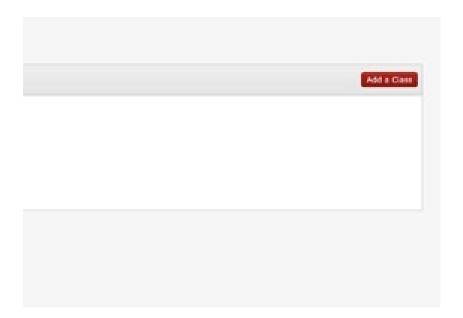

Once the class is added and the proper paperwork is uploaded finalize the roster and order the cards using the Product Order Form button. .

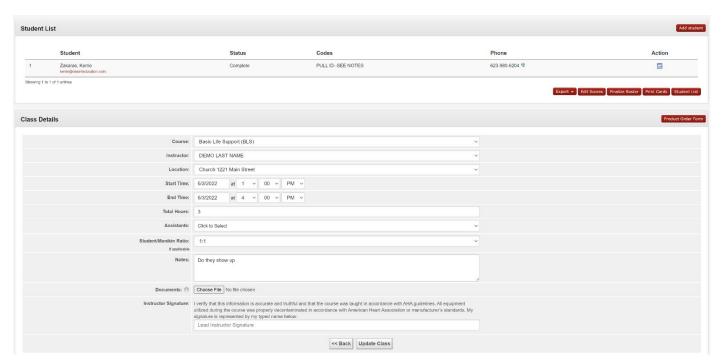

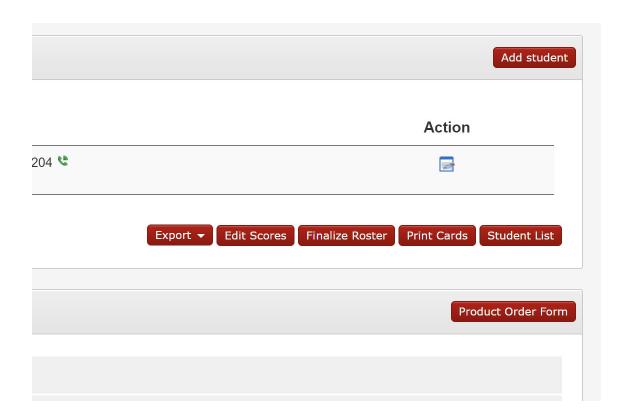

## **Upload PRIOR TO FINALIZE**

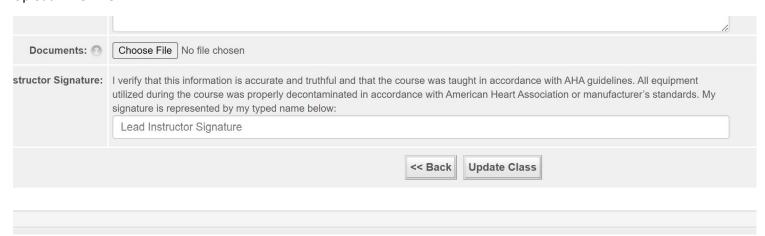

If the Roster is not finalized—cards will not be issued.